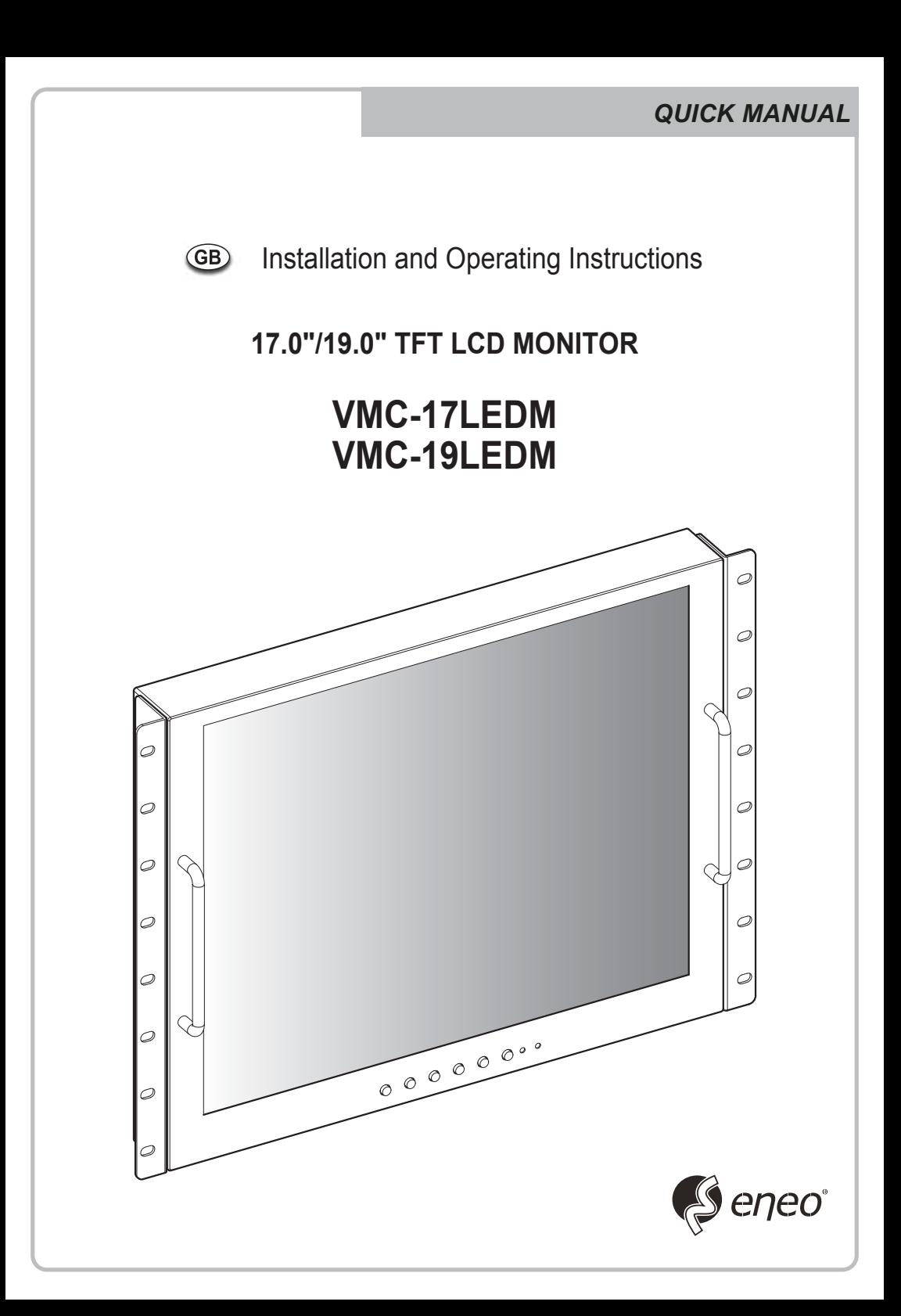

# *KEY BUTTON*

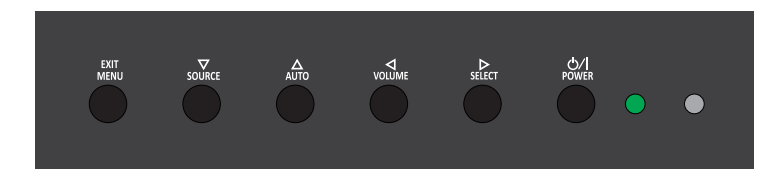

### **SHORT KEY FUNCTION**

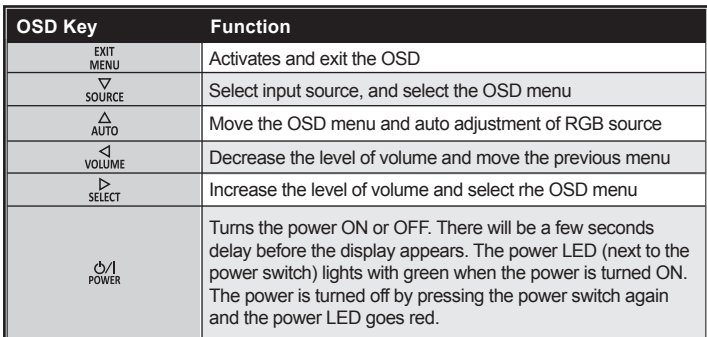

### *CONNECTION*

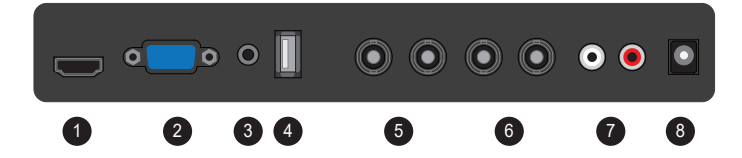

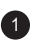

5

้ 7

3

HDMI *HDMI signal input*

*Stereo audio input for VGA* AUDIO (PC)

VIDEO-1 IN / OUT *VIDEO-1 signal input / looping out*

AUDIO (VIDEO) *Stereo audio input for VIDEO or S-VIDEO* ່າ VGA

*VGA (PC RGB) signal input*

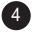

For FW Update

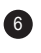

VIDEO-2 IN / OUT *VIDEO-2 signal input / looping out*

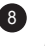

8 DC12V *DC adapter input*

## *INPUT SELECT*

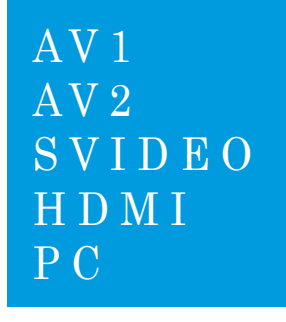

- 1. Press the **SOURCE** button and then ▲/▼ Button to move the source
- 2. Press the ► button to select the source
- 3. Press the **MENU/EXIT** Button to exit the INPUT menu.

*Inputs can be set to AV1, AV2, S-VIDEO, HDMI and PC mode.*

## *VOLUME MENU*

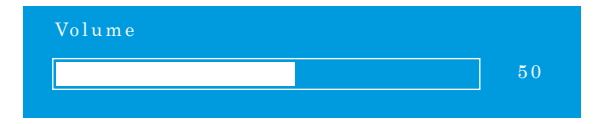

Press the  $\blacktriangleleft$  /  $\blacktriangleright$  button for adjusting the volume up and down.

### *PICTURE MENU*

#### *AV1/2, S-VIDEO & HDMI Mode*

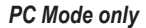

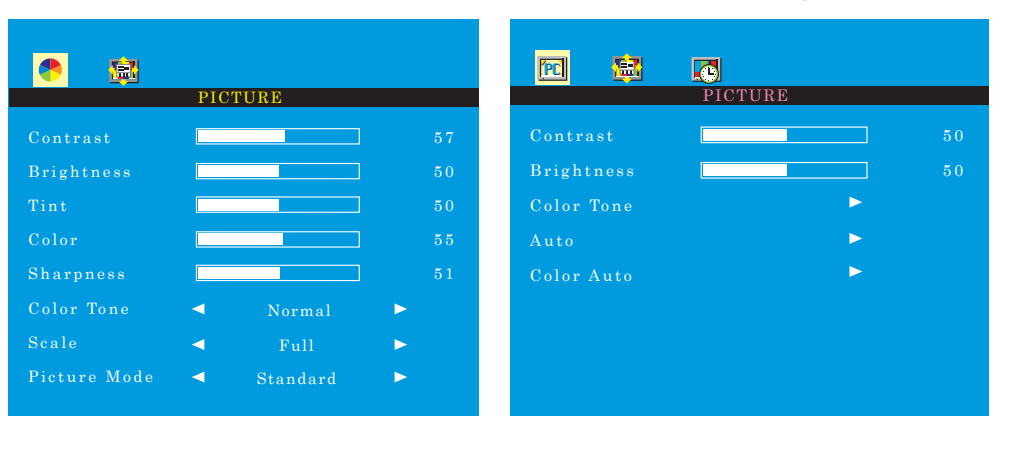

- 1. Press the **MENU/EXIT** Button and then ◄ / ► Button to select the **PICTURE** menu.
- 2. Press the ▲or ▼ Button and then button to select the Button to select the adjustment item you need.
- 3. Press the ◄ or ►Button to active the item.

*Ex) if you select the BRIGHTNESS, then the below picture appears on the bottom screen.*

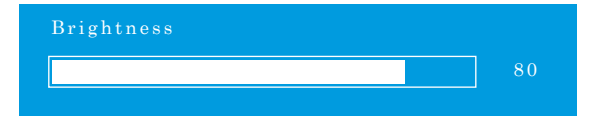

- 4. '**Auto**' function is adjusting the location of screen by receiving the sync signal from PC. *Ex) Resolution change*
- 5. '**Color Auto**' is adjusting the optimum color coordination automatically.
- 6. Press the **MENU/EXIT** button to move to the previous menu.

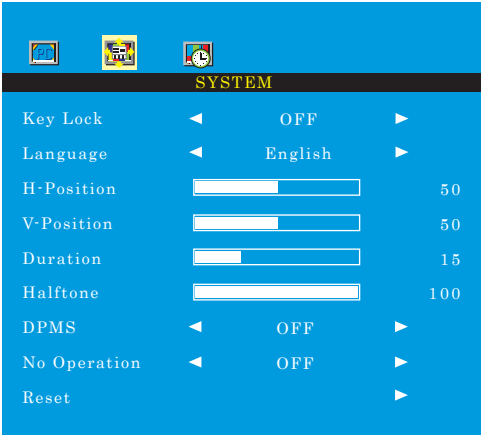

- 1. Press the **MENU/EXIT** Button and then ◄ / ► Button to select the **SYSTEM** menu.
- 2. Press the ▲ or ▼ Button and then button to select the Button to select the adjustment item you need.
- 3. Press the ◄ or ►Button to active the item.
- 4. '**Key Lock**' function is adjust the button lock option.

**Release the lock** - Press **KEY LOCK** button on the remote controller. - Press  $\stackrel{\triangle}{\omega}$  & volume button on the key pad.

- 5. '**Duration**' function is adjust the time to display OSD menu.
- 6. '**Halftone**' function is adjust the transparency of the OSD menu.
- 7. '**DPMS**' function is adjust the time to turn power off during no input signal.
- 8. '**No Operation**' function is adjust the time to turn power off during no input key button.

# *FUNCTION MENU*

#### *PC Mode only*

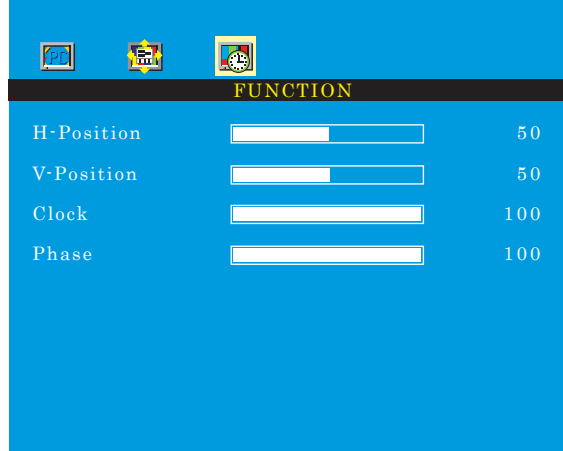

- 1. Press the **MENU/EXIT** Button and then ◄ / ► Button to select the **FUNCTION** menu.
- 2. Press the ▲ or ▼ Button and then button to select the Button to select the adjustment item you need.
- 3. Press the ◄ or ►Button to active the item.
- 4. Press the **MENU/EXIT** button to move to the previous menu.

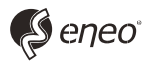

eneo® is a registered trademark of VIDEOR E. Hartig GmbH Exclusive distribution through specialised trade channels only.

VIDEOR E. Hartig GmbH Carl-Zeiss-Straße 8 • 63322 Rödermark, Germany Tel. +49 (0) 6074 / 888-0 • Fax +49 (0) 6074 / 888-100

www.videor.com www.eneo-security.com

Technical changes reserved. © Copyright by VIDEOR E. Hartig GmbH 11/2017